## <span id="page-0-0"></span>**Database Backup**

The [IBExpert Services menu](http://ibexpert.com/docu/doku.php?id=02-ibexpert:02-09-ibexpert-services-menu) item Backup Database allows you to create a backup or copy of the [database](http://ibexpert.com/docu/doku.php?id=02-ibexpert:02-02-ibexpert-database-menu), saving it to file. This database copy may be kept simply for security reasons, or [restored](http://ibexpert.com/docu/doku.php?id=02-ibexpert:02-09-ibexpert-services-menu:restore-database) for the reasons detailed in [Why is a database backup and restore important?](#page-6-0)

This menu item is the management window for the Services API. Here you can specify everything that you can also do on the command line using [GBAK](http://ibexpert.com/docu/doku.php?id=01-documentation:01-10-firebird-command-line-utilities:command-line-utilities).

A database backup may be performed without having to disconnect the database; users may continue their work as Firebird uses its [multi-generational architecture](http://ibexpert.com/docu/doku.php?id=01-documentation:01-13-miscellaneous:glossary:multi-generational-architecture) to take a snapshot of the database at a moment in time the backup is requested. All information generated by committed [transactions](http://ibexpert.com/docu/doku.php?id=01-documentation:01-13-miscellaneous:glossary:transaction) and present at this moment, is backed up.

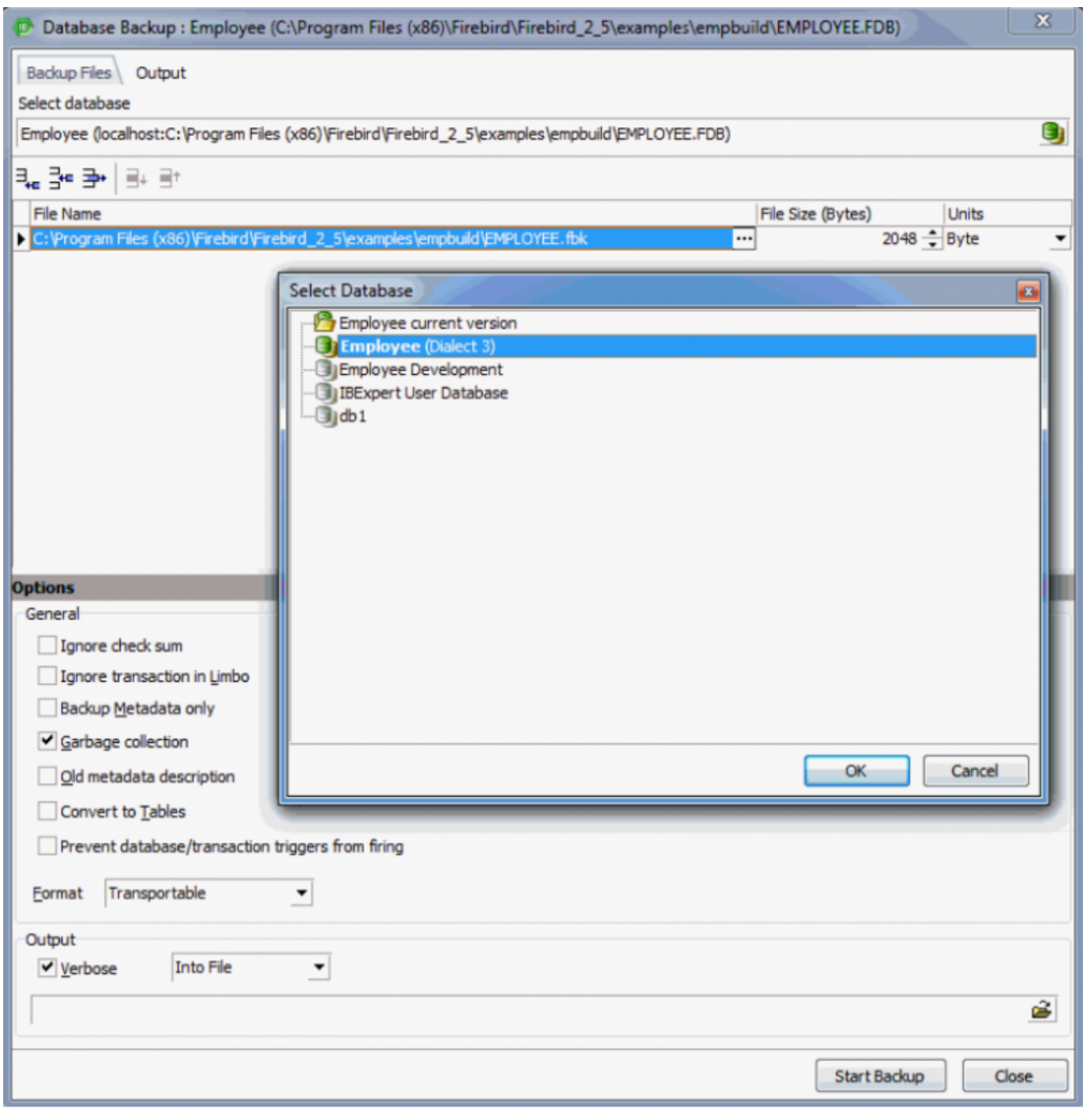

First select the database to be backed up from the drop-down list of registered databases. Then select either an existing backup filename, or add a new backup file using the *Insert File* icon (or [lns] key).

The […] button to the right of this row allows you to find an existing file or specify the drive, path and backup filename for a new file. Please note that IBExpert will only create a filename on the server, and not locally (as with GBAK), because IBExpert uses the Services [API](http://ibexpert.com/docu/doku.php?id=01-documentation:01-13-miscellaneous:glossary:application-program-interface). A local backup can only be performed using [GBAK](http://ibexpert.com/docu/doku.php?id=01-documentation:01-10-firebird-command-line-utilities:command-line-utilities#gbak_and_gsplit). The suffixes .GBK and .FBK are traditionally respectively used for InterBase® and Firebird backup files. A file size only needs to be specified when working with [secondary files.](http://ibexpert.com/docu/doku.php?id=01-documentation:01-13-miscellaneous:glossary:secondary-files) All files in a multi-file database are backed up (i.e. both secondary files and [shadow files](http://ibexpert.com/docu/doku.php?id=01-documentation:01-13-miscellaneous:glossary:shadow)). Firebird understands the links that exist with secondary database files and with shadows. Whereas the operating system backup works on a file-by-file basis, Firebird always backs up all files in a database.

### **Backup Options**

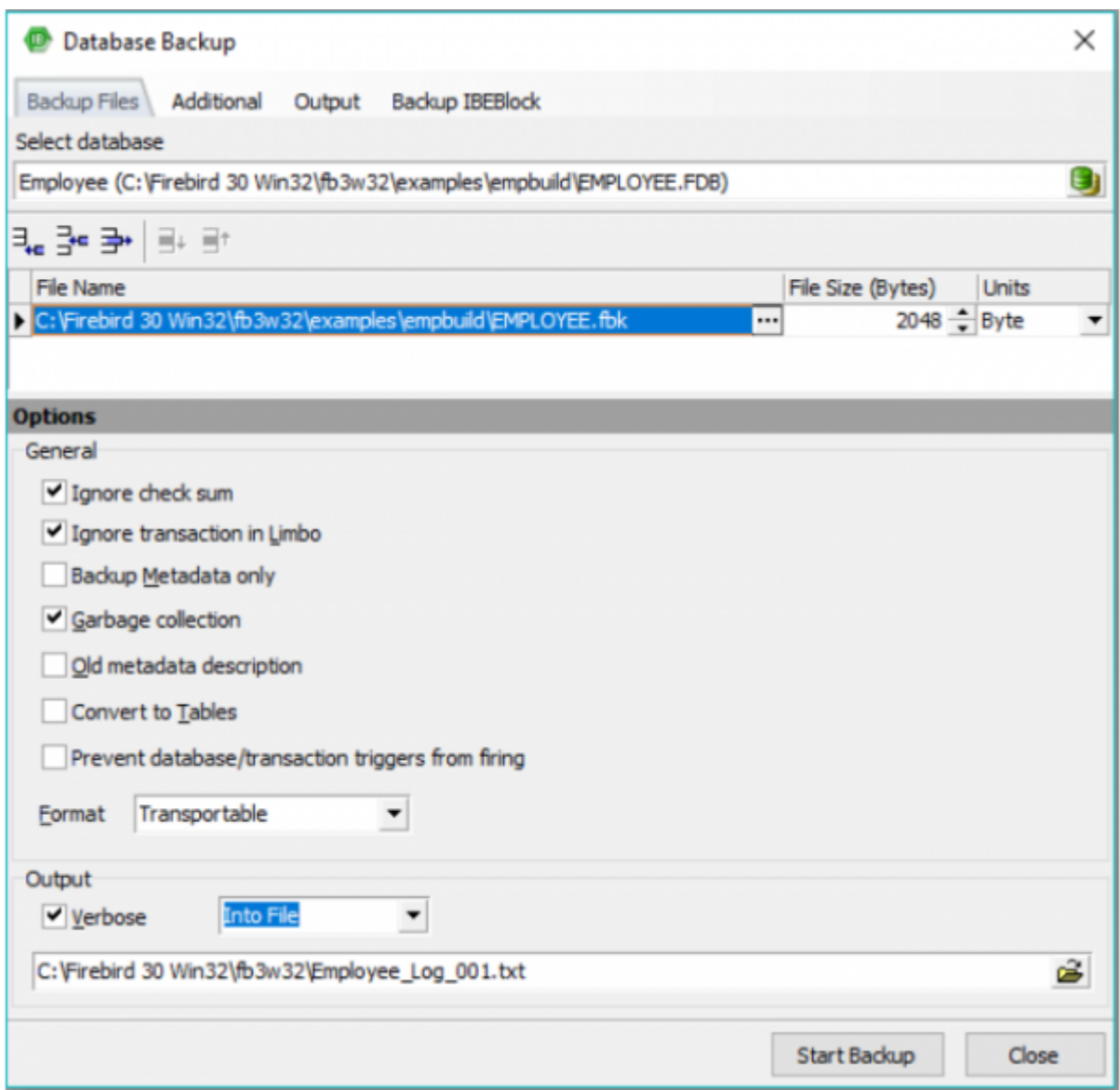

**Ignore check sum:** If this option is checked, check sum errors in the database [header pages](http://ibexpert.com/docu/doku.php?id=01-documentation:01-05-database-technology:database-technology-articles:firebird-interbase-ods:structure-of-a-header-page), where the [database connection properties](http://ibexpert.com/docu/doku.php?id=02-ibexpert:02-09-ibexpert-services-menu:database-properties) are stored, are ignored in the backup. As Firebird

normally abort the backup when check sum errors are discovered, this is a way to force a backup when there are problems. Note that UNIX versions do not use check sums.

- **Ignore transactions in Limbo:** If this option is checked, [transactions in limbo,](http://ibexpert.com/docu/doku.php?id=01-documentation:01-13-miscellaneous:glossary:transactions-in-limbo) i.e. transactions that can't be defined as executed or aborted, are ignored in the backup. Only those most recent, committed transactions are backed up. It allows a database to be backed up before recovering corrupted transactions. Generally in limbo transactions should be recovered before a backup is performed.
- **Backup Metadata only:** If this option is checked, only the database's definition (i.e. the [metadata](http://ibexpert.com/docu/doku.php?id=01-documentation:01-13-miscellaneous:glossary:metadata), which provides an empty copy of the database) is saved. (If a database copy with certain data content is required, then use the IBExpert [Script Executive](http://ibexpert.com/docu/doku.php?id=02-ibexpert:02-08-ibexpert-tools-menu:script-executive).)
- **Garbage collection:** If this option is checked, garbage collection is executed during the backup. By disabling this option, the backup can be speeded up considerably. (Refer to [Garbage](http://ibexpert.com/docu/doku.php?id=01-documentation:01-13-miscellaneous:glossary:garbage-collection) [collection](http://ibexpert.com/docu/doku.php?id=01-documentation:01-13-miscellaneous:glossary:garbage-collection) for further information.)
- **Old metadata description:** If this option is checked, old metadata descriptions are included into the backup database. This is included for compatibility reasons for older InterBase® versions.
- **Convert to Tables:** This option converts the database data to [tables](http://ibexpert.com/docu/doku.php?id=02-ibexpert:02-03-database-objects:table) in the backup. This concerns external files. It is possible in Firebird to create a table as an external file - this option converts them to internal database tables.
- **Prevent database/transaction triggers from firing:** This is equal to the isc dpb no db triggers option in additional connection parameters.
- **Format:** Select the data format for the backup database file. Transportable is the recommended default option, as it allows a restore into different Firebird versions if wished, i.e. it saves the data and metadata to a generic format, as opposed to the option Non-Transportable. (Please note that when backing up and restoring, for example, from InterBase® 4 to Firebird 1.5, [stored procedures](http://ibexpert.com/docu/doku.php?id=02-ibexpert:02-03-database-objects:stored-procedure) are restored as [blobs,](http://ibexpert.com/docu/doku.php?id=01-documentation:01-13-miscellaneous:glossary:binary-large-object) so that they may not initially work.)
- **Backup to the client side:** This option supports a backup to a local machine. When activated, the backup file will be created on the client side instead of on the server side.
- **Verbose:** Checking Verbose provides a detailed protocol of the current database backup process by writing step-by-step status information to the output log.

Select the option On Screen or Into File for the log (not forgetting to select or specify a filename for this protocol). This option is useful if the backup is failing and the reason needs to be analyzed.

## **Additional Options**

Last update:<br>2023/10/18 <sup>02-ibexpert:02-09-ibexpert-services-menu:backup-database http://ibexpert.com/docu/doku.php?id=02-ibexpert:02-09-ibexpert-services-menu:backup-database</sup> 15:36

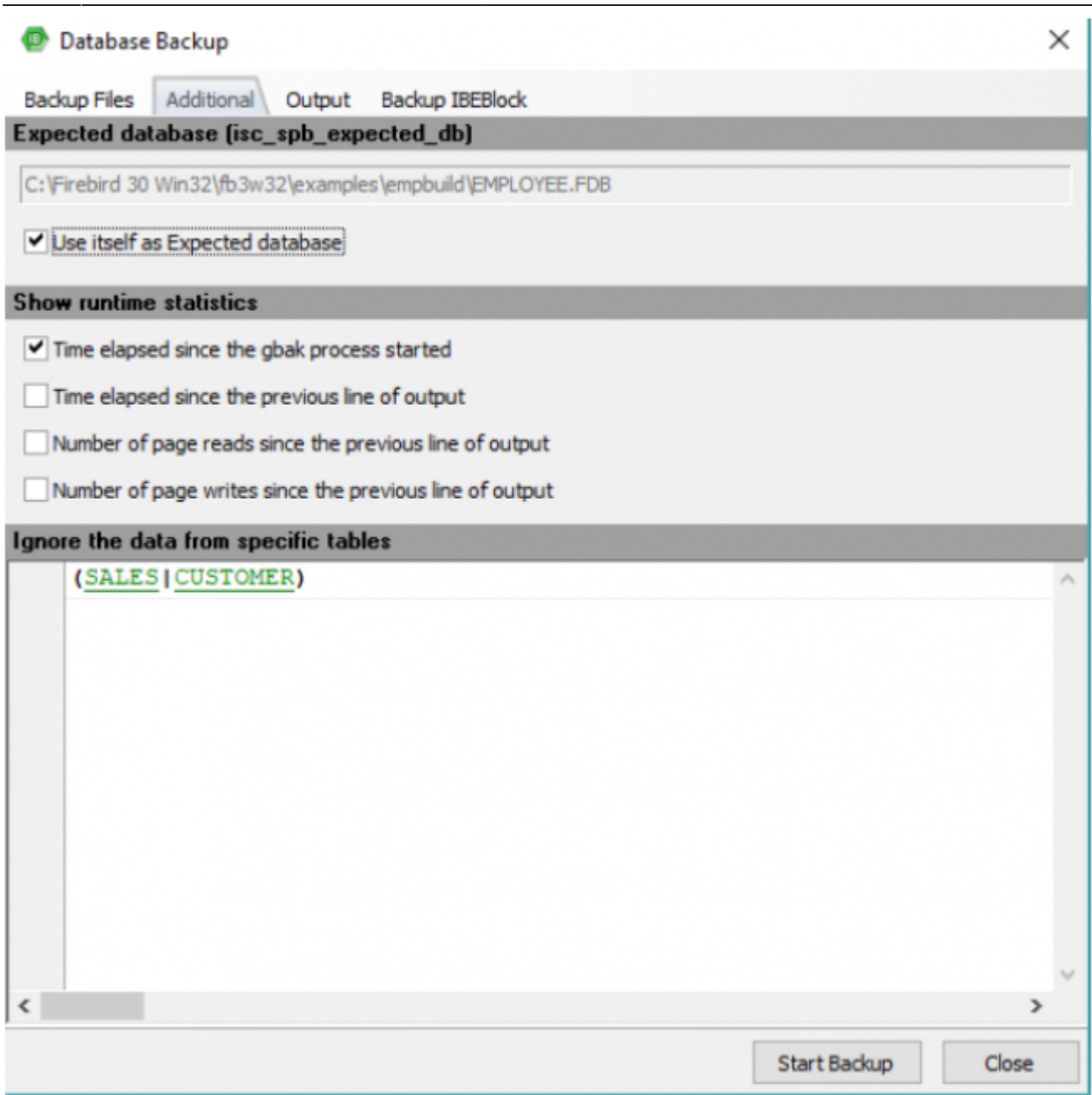

The following Firebird 3 and 4 options are supported:

**Show runtime statistics:** this is equal to the -STATISTICS gbak switch and should contain any combination of T, D, R, W chars as described in the Firebird documentation [\(https://firebirdsql.org/file/documentation/release\\_notes/html/en/3\\_0/bk02ch11s03.html](https://firebirdsql.org/file/documentation/release_notes/html/en/3_0/bk02ch11s03.html)). Arguments for gbak STATISTICS output:

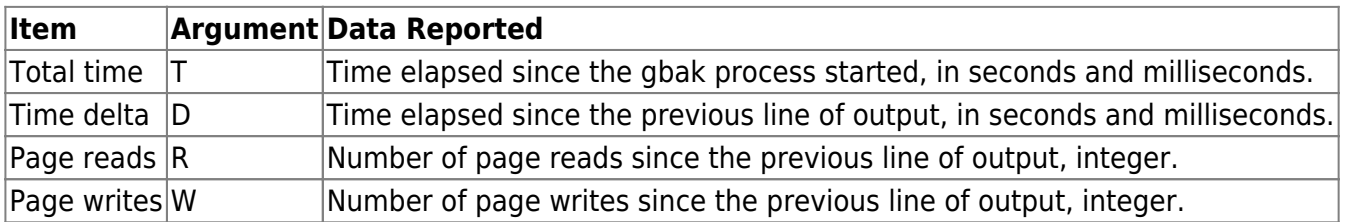

Ignore the data from specific tables: this is equal to -skip d(ata) gbak switch and may contain any regular expression as described in

[https://firebirdsql.org/file/documentation/release\\_notes/html/en/3\\_0/bk02ch11s03.html](https://firebirdsql.org/file/documentation/release_notes/html/en/3_0/bk02ch11s03.html). For example:

If the protocol option On Screen was selected, the backup is logged on the Output page.

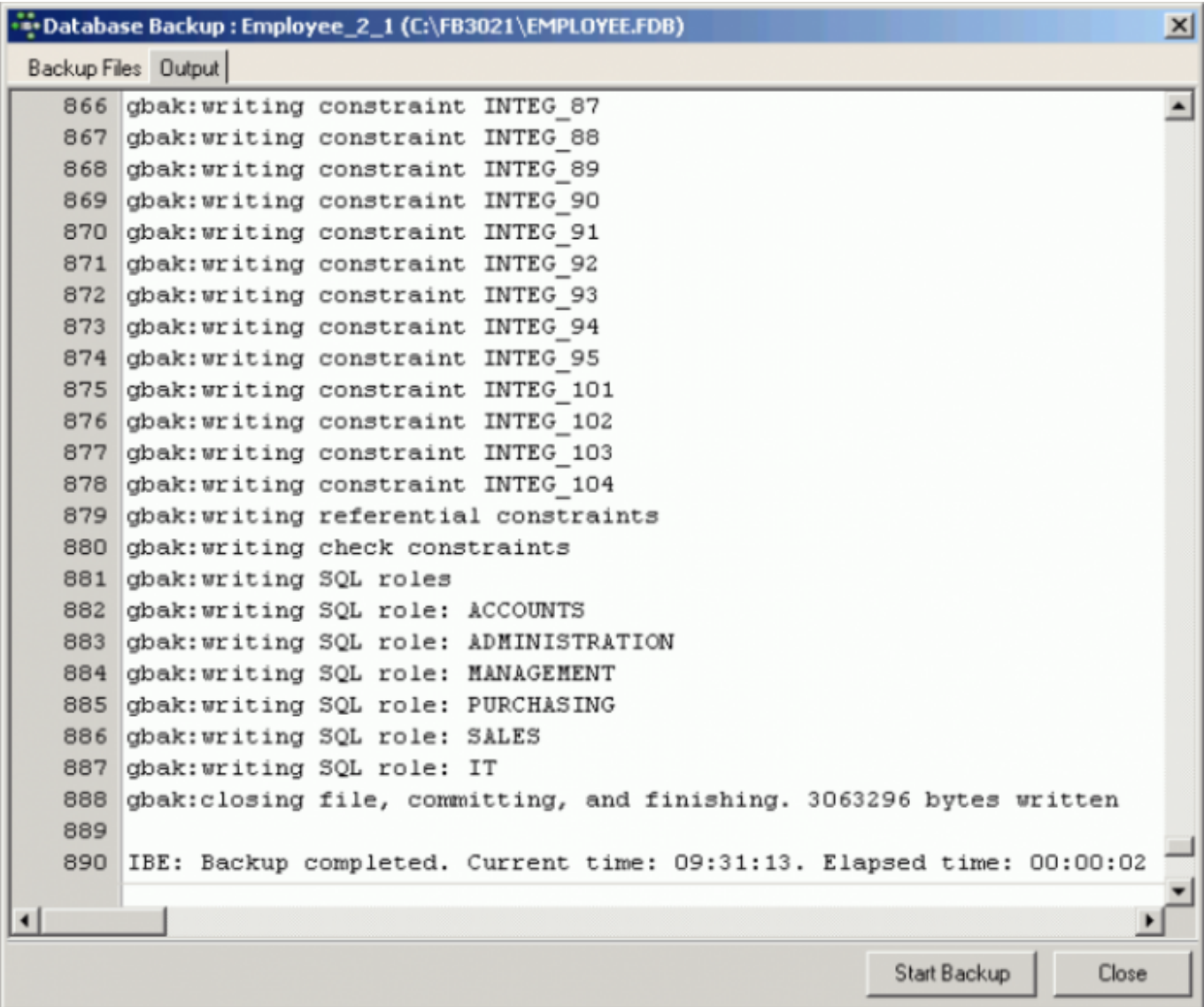

Using the IBExpert menu item [Database / Database Registration Info](http://ibexpert.com/docu/doku.php?id=02-ibexpert:02-02-ibexpert-database-menu:database-registration-info), default backup filenames, paths and drives may be specified if wished, along with default backup and restore options. This information may be specified when initially registering a database in IBExpert (see [Register Database\)](http://ibexpert.com/docu/doku.php?id=02-ibexpert:02-02-ibexpert-database-menu:register-database) or at a later date (see [Database Registration Info\)](http://ibexpert.com/docu/doku.php?id=02-ibexpert:02-02-ibexpert-database-menu:database-registration-info).

In normal circumstances, the backup should run smoothly without any of the above options having to be checked. If however, corrupt or damaged data is suspected or problems have been encountered, alter the Format to Non-Transportable and check the options Ignore Check Sum and Ignore Transactions in Limbo. Although this will not provide the usual database compression, it does provide a complete copy of the database, which is important before starting to repair it.

It is also possible to validate the database using [Services / Database Validation](http://ibexpert.com/docu/doku.php?id=02-ibexpert:02-09-ibexpert-services-menu:database-validation) or [GFIX](http://ibexpert.com/docu/doku.php?id=01-documentation:01-10-firebird-command-line-utilities:command-line-utilities#gfix), before retrying.

Last<br>update: update:<br>2023/10/18 <sup>02-ibexpert:02-09-ibexpert-services-menu:backup-database http://ibexpert.com/docu/doku.php?id=02-ibexpert:02-09-ibexpert-services-menu:backup-database</sup> 15:36

### **Backup IBEBlock**

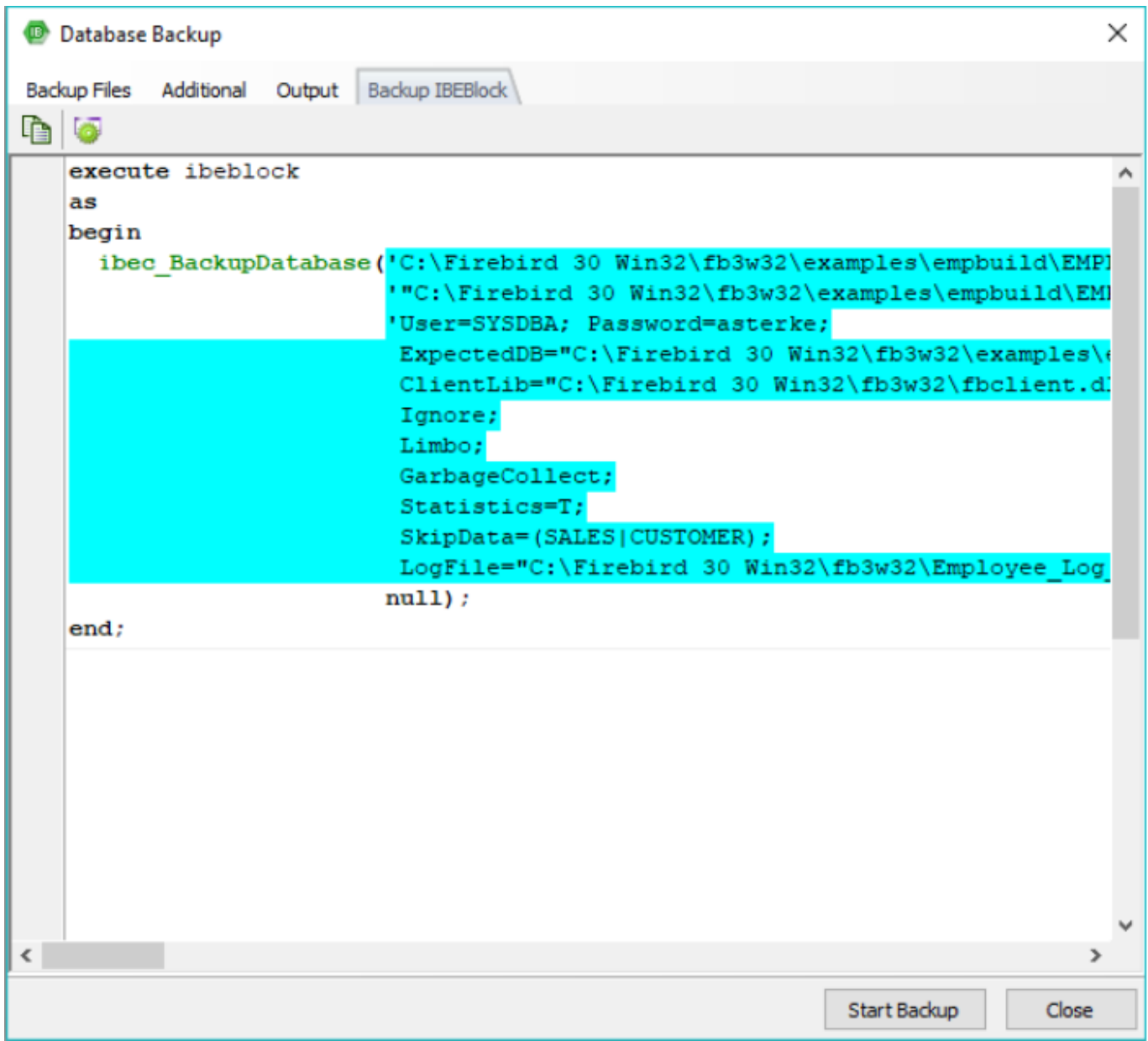

IBExpert automatically generates an IBEBlock, based on the options selected. Further information regarding ibec\_BackupDatabase can be found here: [ibec\\_BackupDatabase.](http://ibexpert.com/docu/doku.php?id=05-ibexpert-ibeblock-functions:05-06-database-functions:ibec_backupdatabase) A sample IBEBlock for an automated daily backup can be referred to here: Performing a daily backup of the IBExpert User Database.

To automate the backup/restore process for your databases, you can also use the HK-Software Service Center's IBExpertBackupRestore server tool. IBExpertBackupRestore is a comprehensive utility, providing automatic backup and restore facilities for Firebird databases with backup file compression even an option to automatically mail backup/restore log files.

#### See also:

- **[ALTER DATABASE BEGIN BACKUP](http://ibexpert.com/docu/doku.php?id=01-documentation:01-09-sql-language-references:firebird2.5-language-reference-update:ddl-statements:database:alter-database#begin_backup)**
- **[ALTER DATABASE END BACKUP](http://ibexpert.com/docu/doku.php?id=01-documentation:01-09-sql-language-references:firebird2.5-language-reference-update:ddl-statements:database:alter-database#end_backup)**
- [Repairing a corrupt database](http://ibexpert.com/docu/doku.php?id=01-documentation:01-05-database-technology:database-technology-articles:firebird-interbase-server:database-corruption#repairing_a_corrupt_database)
- [Restoring a backup to a running database](http://ibexpert.com/docu/doku.php?id=01-documentation:01-05-database-technology:database-technology-articles:firebird-interbase-server:database-corruption#restoring_a_backup_to_a_running_database)
- [IBExpertBackupRestore](http://ibexpert.com/docu/doku.php?id=01-documentation:01-02-server-tools:ibexpertbackuprestore)
- [Automating the database backup and restore](http://ibexpert.com/docu/doku.php?id=01-documentation:01-06-white-papers:firebird-administration-using-ibexpert:administrative-tasks#automating_the_database_backup_and_restore)
- [Database validation](http://ibexpert.com/docu/doku.php?id=02-ibexpert:02-09-ibexpert-services-menu:database-validation)
- [Firebird Internals](http://ibexpert.com/docu/doku.php?id=01-documentation:01-08-firebird-documentation:firebird-internals)

[back to top of page](#page-0-0)

# <span id="page-6-0"></span>**Why is a database backup and restore important?**

Performing regular backups protects from hardware failures and [data corruption](http://ibexpert.com/docu/doku.php?id=01-documentation:01-05-database-technology:database-technology-articles:firebird-interbase-server:database-corruption), which cannot be fixed by the Firebird maintenance tools. It is important to use the Firebird backup and restore facilities even though most networks include a facility for data backup and [restore](http://ibexpert.com/docu/doku.php?id=02-ibexpert:02-09-ibexpert-services-menu:restore-database) across the network, because:

- Operating system backups require exclusive access to the database. The Firebird backup runs parallel with concurrent database accesses by other users. Firebird uses its multi-generational architecture to take a snapshot of the database at a moment in time for the backup. All information generated by committed [transactions](http://ibexpert.com/docu/doku.php?id=01-documentation:01-13-miscellaneous:glossary:transaction) and present at this moment is backed up.
- All files in a multi-file database are backed up. Firebird comprehends the links between the different [database files](http://ibexpert.com/docu/doku.php?id=01-documentation:01-13-miscellaneous:glossary:primary-file) and [shadows](http://ibexpert.com/docu/doku.php?id=01-documentation:01-13-miscellaneous:glossary:database-shadow). The operating system backup processes files one after the other and saves them to the specified file or medium, so that all the various files are backed up in different versions and they cannot work together correctly anymore when restored. The Firebird backup backs up all database files automatically.
- The different versions of Firebird use different database file formats, so that it is impossible to copy a file directly from one operating system environment to the required format of another operating system environment. The Firebird backup utility allows a transportable backup format, so that this file can be restored on any desired Firebird platform. **Please note:** When backing up and restoring, for example, from InterBase® 4 to Firebird 1.5, [stored procedures](http://ibexpert.com/docu/doku.php?id=02-ibexpert:02-03-database-objects:stored-procedure) are restored as **[blobs](http://ibexpert.com/docu/doku.php?id=01-documentation:01-13-miscellaneous:glossary:binary-large-object)**, so that they may not initially work.
- The Firebird backup discards outdated [data sets](http://ibexpert.com/docu/doku.php?id=01-documentation:01-13-miscellaneous:glossary:data-set) and [index](http://ibexpert.com/docu/doku.php?id=02-ibexpert:02-03-database-objects:index-indices) files, resulting in a smaller backup file (please refer to [garbage collection](http://ibexpert.com/docu/doku.php?id=01-documentation:01-13-miscellaneous:glossary:garbage-collection) for more information).
- Empty pages are also automatically removed during a backup and restore, which reduces the total database size. The [transaction](http://ibexpert.com/docu/doku.php?id=01-documentation:01-13-miscellaneous:glossary:transaction) number in the [TIP](http://ibexpert.com/docu/doku.php?id=01-documentation:01-13-miscellaneous:glossary:transaction-inventory-page) is reset to zero (the total number of transactions that can be recorded in a TIP is approximately 1.3 billion!). The cache works with considerably more efficiency following a backup and restore as the pages are reordered. **Please note:** In Firebird 1.5 the memory manager allows new data sets to automatically be stored in old pages, without first having to backup and restore.
- During a Firebird backup the integrity and references for all [database objects,](http://ibexpert.com/docu/doku.php?id=02-ibexpert:02-03-database-objects) e.g. [domains](http://ibexpert.com/docu/doku.php?id=02-ibexpert:02-03-database-objects:domain), [tables,](http://ibexpert.com/docu/doku.php?id=02-ibexpert:02-03-database-objects:table) [indices,](http://ibexpert.com/docu/doku.php?id=02-ibexpert:02-03-database-objects:index-indices) [views](http://ibexpert.com/docu/doku.php?id=02-ibexpert:02-03-database-objects:view), [triggers,](http://ibexpert.com/docu/doku.php?id=02-ibexpert:02-03-database-objects:trigger) [stored procedures,](http://ibexpert.com/docu/doku.php?id=02-ibexpert:02-03-database-objects:stored-procedure) [generators](http://ibexpert.com/docu/doku.php?id=02-ibexpert:02-03-database-objects:generator-or-sequence), [exceptions](http://ibexpert.com/docu/doku.php?id=02-ibexpert:02-03-database-objects:exception), and [permissions,](http://ibexpert.com/docu/doku.php?id=02-ibexpert:02-08-ibexpert-tools-menu:grant-manager) are checked.
- Executing a backup and restore is the only way to subsequently alter fundamental parameters in the database structure, such as the [page size](http://ibexpert.com/docu/doku.php?id=01-documentation:01-13-miscellaneous:glossary:page-size) and distribution across [secondary files.](http://ibexpert.com/docu/doku.php?id=01-documentation:01-13-miscellaneous:glossary:secondary-files)

It is therefore recommended to not only backup but also restore the database regularly (e.g. once a month).

From: <http://ibexpert.com/docu/> - **IBExpert**

Permanent link: **<http://ibexpert.com/docu/doku.php?id=02-ibexpert:02-09-ibexpert-services-menu:backup-database>**

Last update: **2023/10/18 15:36**

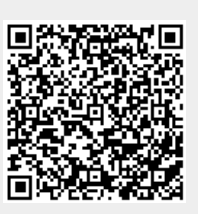